# Split Access Decoder with ACRDR103

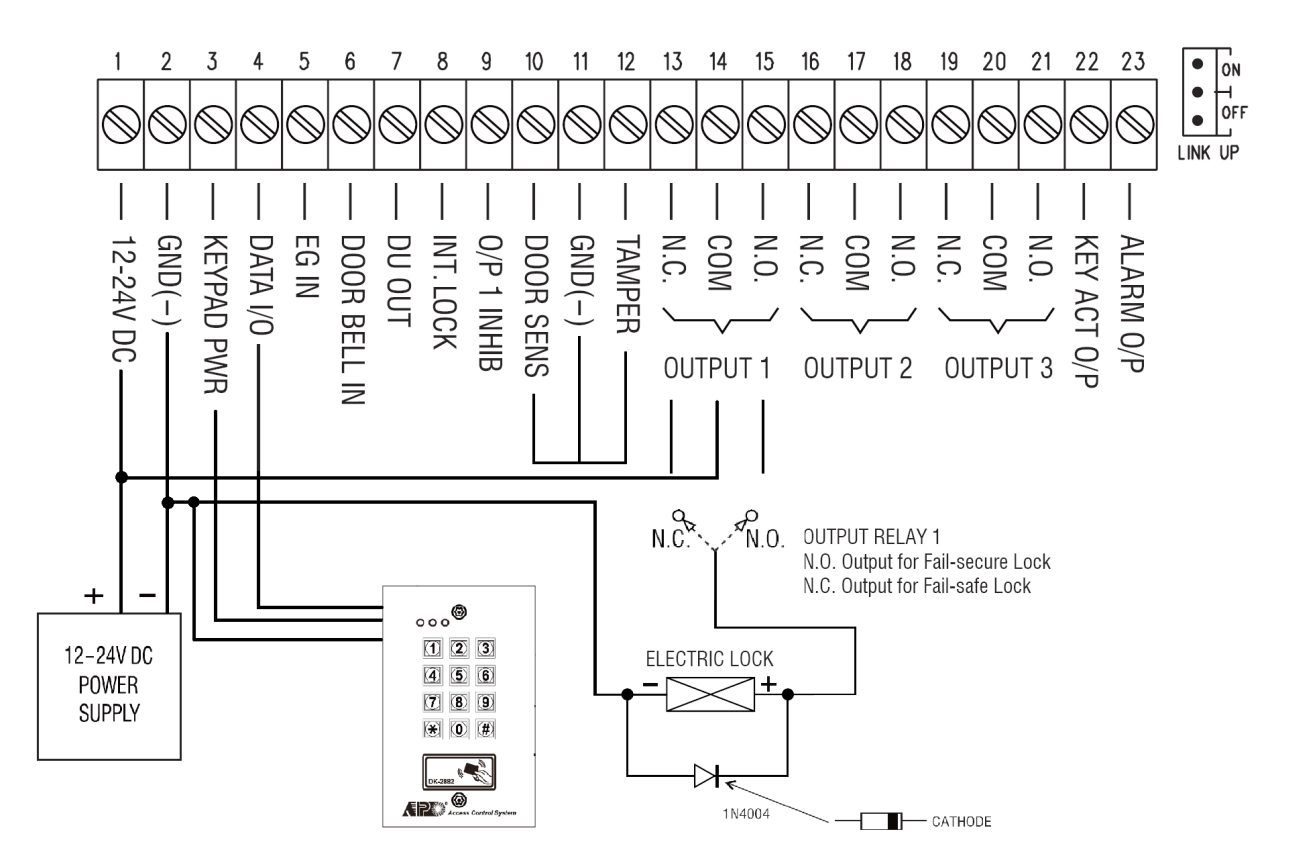

**Prior to configuring the keypad, make sure it is connected to the Split Access Decoder.**

Proceed to apply power to the units then follow the steps below.

- **1.** When first turning on keypad, press **1, 2, #, #** to cancel start up mode.
- **2.** Move the link up jumper to **ON**.
- **3.** Enter 0,0,0,0,\*,\* to enter programming mode(0000 is default, if you have set another master code enter that instead. \* **may be a bell icon on some models.**
- **4.** Go to location **94** > press **1** > then press **#**. Valid entry is confirmed with 2 beeps.
- **5.** Go to Location **01** > Enter a new 4-8 Digit master code and press **#**. Valid entry is confirmed with 2 beeps.
- **6.** Press \* or the bell icon twice to exit programming mode. Link up to access reader will confirm with 2 beeps.
- **7.** Move link up jumper to **OFF.**
- **8.** The unit is now learnt into the split access decoder.

# **Troubleshooting**

#### **Keypad continuously beeps every 1 sec**.

This means the link up process has failed. You will need to re attempt the link up process.

First disconnect power for minimum 15 seconds. Then repeat the steps on page 1.

If the link up process still fails, you may need to refresh the keypad. This is done by entering programming mode with your master code and the \* key twice.

0, 0, 0, 0, \*, \* (\* = Bell icon on some models) 0,0,0,0 is default master code.

## **If you are unable to enter programming mode, follow the below instructions to reset the master code.**

- **1.** Switch OFF all the power for 1 minute to ensure that the keypad is fully discharged.
- **2.** Switch ON power again. The keypad is in Power-up Mode for 1 minute. The buzzer gives continuous beeps and the Status LED is flashing. This is the only time frame to accept the DAP code.
- **3.** Press the Egress Button (the button connecting accross EG IN, (Terminal 7) and (- )GND, (Terminal 8) once to enable the keypad for accepting DAP code. The power-up beep stops after the Egress Button is pressed.
- **4.** Key in the DAP code **2,8,2,8** and validate it with \*,\* (or ) bell, bell. The Status LED is ON and the keypad is in programming mode like using Master Code.
- **5.** Key in 0,1 then enter a new 4-8 digit master code and validate it with #.

## **You can also reset the keypad settings, except master code, to remove any unwanted settings.**

- **1.** Enter your master code or, 0,0,0,0 to enter programming mode
- **2.** key in 9,9,9,9 and # to validate.

The Amber LED will begin rapidly flashing for a few minutes while system refreshes.

Once finished you can retry the link up procedure again.